*1) First step is to visit this page:<http://www.sonoma-county.org/prmd>*

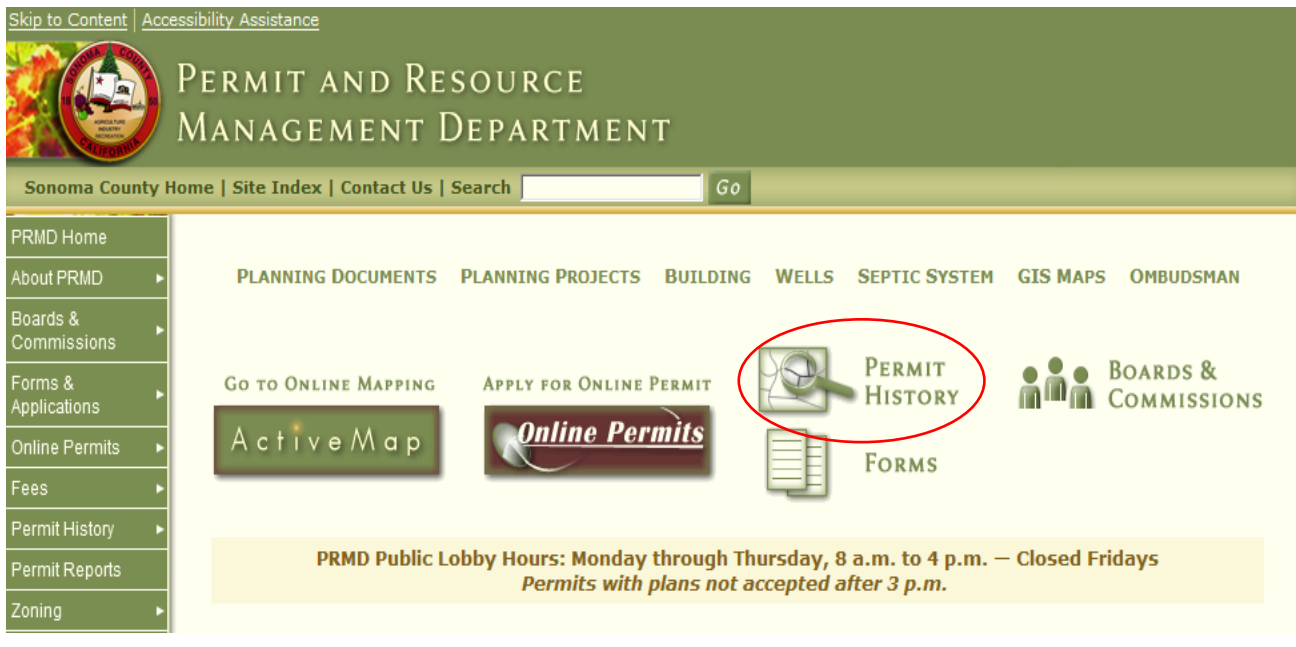

*2) Click on "Permit History"*

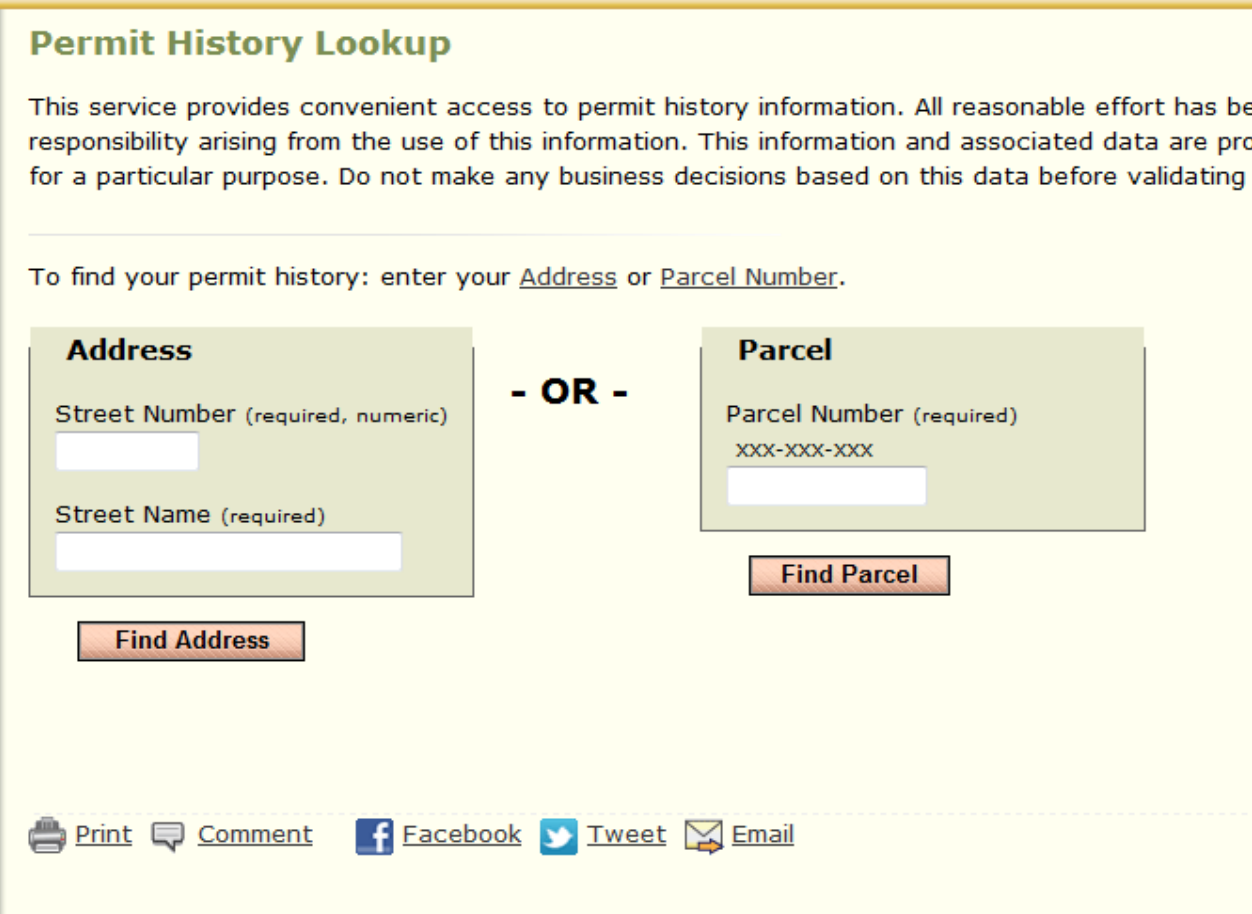

*3) Enter the address (or parcel number) in the appropriate field(s). Note the address must be the "official address," so parcel number can be more reliable.* 

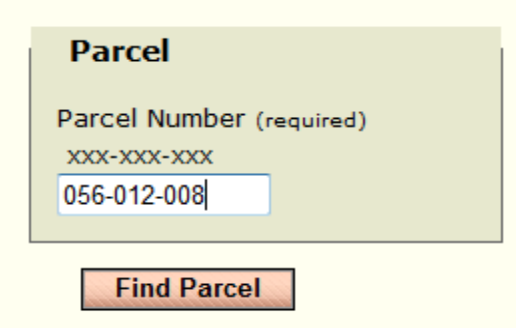

*4) If you use the parcel number, clicking "Find Parcel" produces this list (partial) of projects:* 

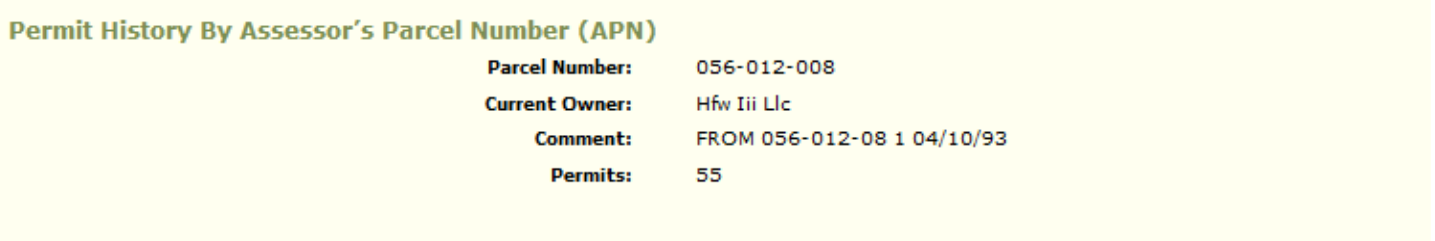

## Permit History as of June 03, 2013

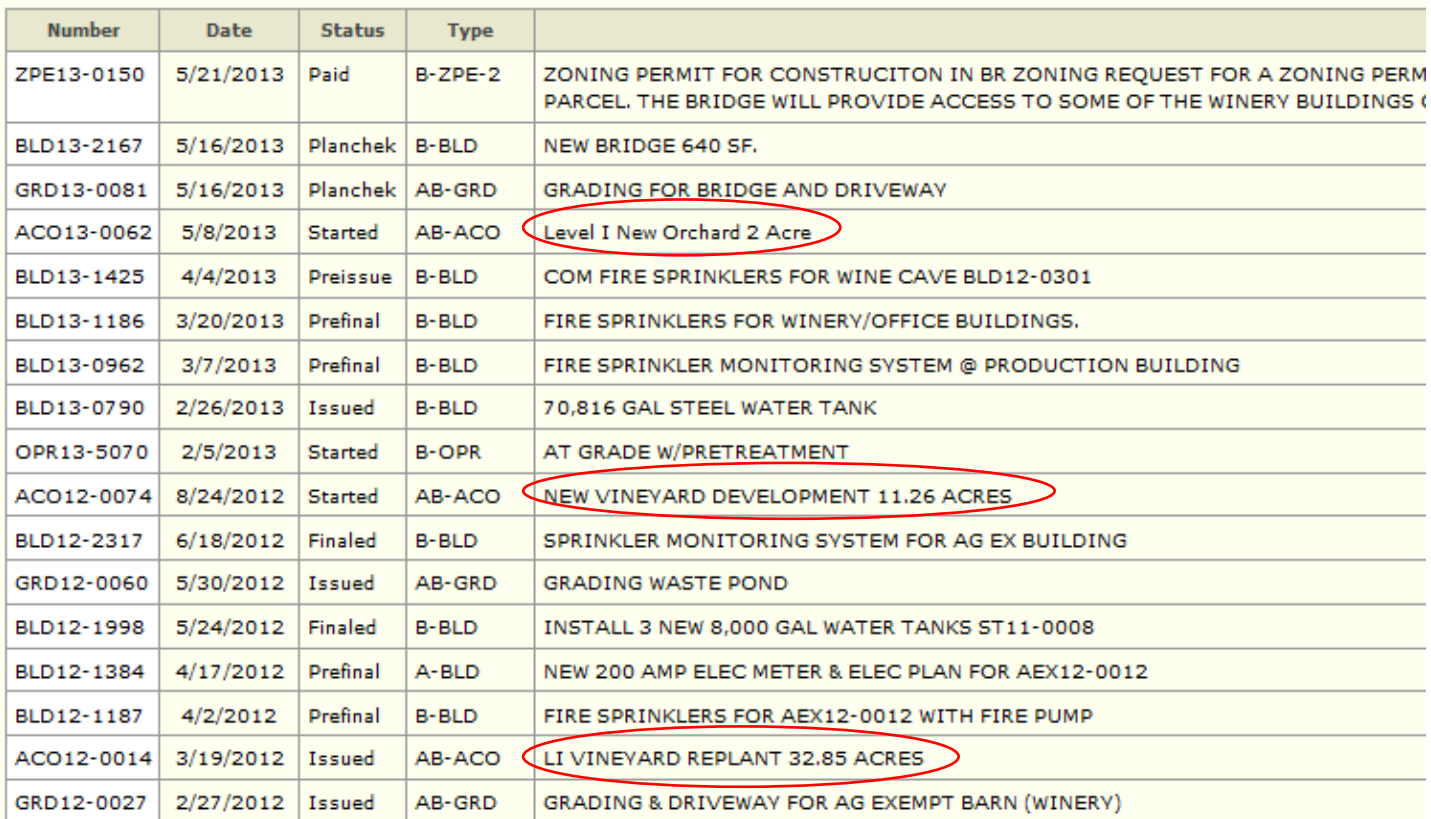

*5) For VESCO permits, you want to look for any permit that begins with an "ACO" number. In the above list, ACO13-0062 and ACO12-0074 are still under review (not "issued"). ACO12-0014 is issued and ready to commence.*